### **Mapyzer: una herramienta de carga y visualización de datos espacio-temporales**

Gustavo Marcelo Nuñez<sup>2</sup>, Markel Jaureguibehere<sup>2</sup>, Carlos  $Buckle<sup>1,2</sup>[0000-0003-0722-0949]$  Leo Ordinez<sup>1,2</sup>[0000-0003-2237-812X] and Damián Barry<sup>1,2</sup>

 $1$  Laboratorio de Investigación en Informática (LINVI) <sup>2</sup> <https://linvi.unp.edu.ar> <sup>3</sup> Facultad de Ingeniería, Universidad Nacional de la Patagonia San Juan Bosco Puerto Madryn, Argentina {guscostaf,markeljaure2000,Carlos.buckle,leo.ordinez,demian.barry}@[gmail](gmail.com).com

**Resumen** La emergencia generada en distintos ámbitos de la sociedad a raíz de la pandemia por COVID-19 dio lugar a la necesidad de realizar acciones de planificación urgentes. Así, los datos, escasos, dispersos y en muchos casos parciales se volvieron preciados para la toma de decisiones de planificación urbana. Entre las múltiples demandas espontáneas atendidas por la Universidades Nacionales de Argentina, se encuentra el desarrollo de un software para la visualización de datos espacio-temporales, que permita la puesta en valor rápida de estos activos para organizaciones con bajo nivel de gestión y escasos recursos técnicos. Dicho desarrollo se realizó por un equipo de alumnos y docentes.

**Keywords:** COVID-19 • datos espacio-temporales • visualización dinámica

#### 1. Introducción

La propuesta desarrollada fue llevada a cabo bajo el contexto de pandemia de COVID-19 originada a principios del 2020, y tiene como principal objetivo el aportar conocimiento a través de la representación de datos espacio-temporales, que asistan en el ordenamiento de datos y faciliten la toma de decisiones. El contexto sanitario mundial, también ha marcado los hábitos y las costumbres relacionadas con el acceso a la información, convirtiéndose los datos en un activo aún más preciado en niveles ejecutivos, gerenciales y decisorios.

En función de diversas demandas espontáneas, tanto intra como extra universitarias, surgidas en el contexto mencionado, se identificaron una serie de requerimientos simples, que dieron lugar a este trabajo. Esta situación de demanda fue generalizada a todo el sistema científico-académico argentino [1,2,3,7]. En este sentido, se elaboró un perfil de destinatario potencial de la propuesta aquí presentada. Dicho destinatario se caracterizaría por contar con datos espaciales (no necesariamente georreferenciados, sino con direcciones) organizados en un formato plano, no relaciona!, como una tabla u hoja de cálculo. A esto se

agrega la variabilidad en el tiempo de esos datos. En relación a ello, el principal problema detectado es que, las herramientas existentes que ofrecen representación de datos sobre mapas, no disponen de funcionalidades para la visualización del comportamiento de los datos a través del tiempo. A la vez, la carga masiva a partir de un formato como el de las hojas de cálculo, sin georreferenciación no resulta amigable a un usuario no avezado en Sistemas de Información Geográfica (SIG)45. Entonces, y bajo el contexto mencionado, resulta necesario contar con herramientas de este estilo, ya que contribuyen y aportan valor a partir del conocimiento que organizan y muestran.

El resto del trabajo se organiza de la siguiente manera: la Sección 2 expone los requerimientos desde el punto de vista del negocio, en términos de usuarios potenciales; en la Sección 3 se presenta la solución contruida; y finalmente en la Sección 4 se exponen las conclusiones y trabajos futuros.

#### 2. Requerimientos del negocio

Las entidades u organizaciones que desarrollan proyectos con información geográfica requieren manejar, además de los datos propios de cada proyecto, datos espacio-temporales recolectados en trabajos de campo, aplicaciones, o investigaciones anteriores. Si bien cada proyecto maneja datos de un determinado dominio, todos tienen una necesidad común: gestionar, analizar y visualizar datos geográficos variables en el tiempo. Para un mejor aprovechamiento de los recursos, se visualiza la posibilidad de reuso de datos entre proyectos como el camino hacia la optimización y la potencial integración de información para la generación de nuevos conocimientos. En este marco, surgen las necesidades de pensar herramientas que sean capaces de manejar de forma integrada datos geo-temporales de diferentes dominios.

Las herramientas para atender estas necesidades encuadran dentro de los Sistemas de Información Espacial y Temporal. Un sub-conjunto de ellos son los Sistemas de Información Geográfica (SIG) con la capacidad de capturar, procesar y reportar información de espacial. Para ello manejan datos espaciales genéricos: *Localizaciones* (lugares) expresados a través de coordenadas, *Relaciones* (trayectos ó áreas) expresadas como colecciones de localizaciones y *Descripciones* (Clasificaciones, elementos visuales, atributos propios, etc). La referencia geográfica de estos elementos es la superficie de la tierra y sobre ellos se permiten superponer mapas o imágenes como así también establecer capas *(layers)* que los agrupen por criterios específicos del dominio que se esté representando. Los elementos del SIG residen en una base de datos de la cual se puede extraer información en formato tabular o geográfico y permiten carga masiva a través de archivos con formatos estándar como KML/KMZ, GeoJSON y otros.

Se encuentran disponibles muchos paquetes de software que cubren este conjunto de requerimientos comunes, pero las necesidades de este proyecto plantea-

<sup>4</sup> <https://www.arcgis.com>

<sup>5</sup> <https://www.qgis.org>

ban requisitos particulares que no fueron encontrados en los productos evaluados. Ellos son:

*Carga masiva amigable de datos urbanos:* Los proyectos que manejan información urbana o territorial tienen la necesidad de capturar, individual o masivamente, datos geográficos referidos a domicilios o lugares identificados en mapas por medio de rótulos y que el sistema se encargue de su geolocalización. Asimismo, hay muchos proveedores de datos que no cuentan con sistemas SIG y por ende no pueden entregar datos en formatos estándar. No obstante, sí tienen la posibilidad de generar rápidamente archivos XLS o CSV con elementos geográficos de los cuales sólo cuentan con un rótulo, una breve descripción y un domicilio o rótulo de ubicación.

*Vigencia temporal de los elementos geográficos:* Los datos utilizados en proyectos territoriales y urbanos suelen estar asociados a una línea de tiempo y es de suma importancia poder validar la vigencia temporal de los elementos como así también señalizarlos en el tiempo.

*Personalización de atributos de los elementos geográficos:* Dado que cada proyecto maneja datos de diferentes dominios, los elementos geográficos de cada proyecto deben poder ser clasificados mediante clasificadores propios y descriptos por atributos propios del área de estudio.

*<Visualizacion.es> basadas en la dinámica temporal:* Sumado a las capacidades de visualización por capas, es fundamental que se provean visualizaciones que dispongan de la posibilidad de desplegar elementos válidos en diferentes momentos del tiempo, para ello son necesarios componentes interactivos que "animen" o permitan desplazar una barra de tiempo sobre un mapa.

#### 3. Solución propuesta

Como solución a las necesidades planteadas en la Sección 2, el equipo de desarrollo optó por construir una aplicación web basada en la arquitectura estilo RESTful API [4], que utiliza un modelo de diseño cliente-servidor para el soporte de la concurrencia de múltiples usuarios. A continuación, se brindan los detalles sobre las distintas perspectivas consideradas a lo largo del avance general del proyecto.

#### **3.1. Requerimientos de Software**

En base a las necesidades del negocio, la Figura <sup>1</sup> muestra cómo se agrupan los aspectos que se han tenido en cuenta a la hora de definir las distintas funcionalidades del sistema. El método utilizado fue el Mapeo de Historias de Usuarios *(User Story Mapping,* en inglés) [5,6]. Esto permitió al equipo de trabajo dividir y priorizar los distintos bloques del software, organizando y distribuyendo el

trabajo a realizar a lo largo del tiempo total del proyecto. Este diagrama no solo aporta una visión general del producto, sino que también permite visualizar el progreso de lo realizado durante cada *release,* separado por sus distintos módulos funcionales. En la figura se puede ver cómo se organizan las tres grandes funcionalidades del sistema (en las calles verticales) y su descomposición en Historias de Usuario de alto nivel (épicas), a lo largo de los diferentes *sprints* ejecutados (calles horizontales).

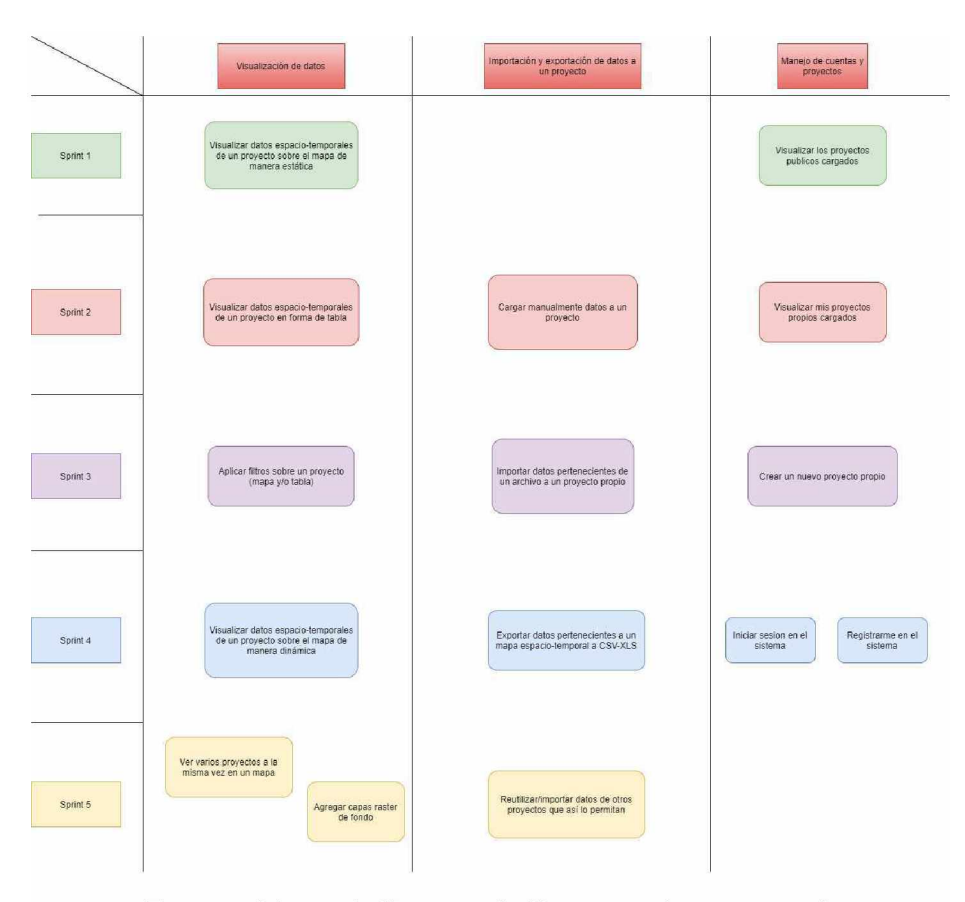

Figura 1: Mapeo de Historias de Usuario en formato visual.

El producto a construir va a proporcionar a los usuarios la capacidad de crear múltiples proyectos, en los cuales se podrán cargar datos que tengan una posición geográfica (sea un lugar, una zona o un trayecto), junto a un rango de tiempo en donde el mismo tiene validez (también puede ser un instante de tiempo). Sobre los mismos proyectos se brindara la posibilidad de ver sus datos en una tabla o en un mapa dinámico, que permita a los usuarios desplazarse en

el tiempo para ver como éstos varían en el tiempo y espacio, permitiendo así un análisis visual rápido y una representación gráfica agradable del proyecto.

En cuanto a la carga de datos, el sistema va a estar preparado para la importación de datos manual o masiva a partir de los tipos de archivos más comunes (CSV, XLS). A la vez, se dará soporte a distintos tipos de esquemas para que el usuario pueda cargar datos que tiene en distintos formatos, por ejemplo, tener un lugar por sus coordenadas o dada su dirección (calle, numero, y ciudad). Finalmente, brindará posibilidad de modificar los datos, exportarlos o reutilizarlos en otros proyectos desde la misma aplicación web.

A continuación se describen las principales entidades del dominio identificadas.

- **Lugar.** Los lugares son representados a través de marcadores sobre el mapa. Este tipo de dato puede ingresarse de dos maneras; a partir de un par coordenadas (latitud y longitud), o a partir de una dirección. A su vez, cada lugar debe tener asignado un tipo de lugar.
- **Tipo de lugar.** Los tipos de lugar son uno de los atributos correspondientes a los distintos lugares. El tipo de lugar asignado es representado sobre el mapa con su icono correspondiente.
- **Zona.** Las zonas son otro de los tipos de datos que permite representar la aplicación. Se registran en el sistema a partir del ingreso de coordenadas, y se ven visualizarán sobre el mapa con forma de polígono, donde cada vértice corresponde a una coordenada ingresada. Al igual que los lugares, cada zona debe tener asignada un tipo de zona.
- **Tipo de zona.** Los tipos de zona son uno de los atributos correspondientes a cada zona en particular, esto tiene como principal objetivo el poder diferenciar qué tipo de zona se visualiza sobre el mapa.
- **Trayecto.** El último de los tipos de datos representables son los trayectos. Este tipo de datos corresponde a una sucesión de coordenadas que, una vez ingresadas, se podrán visualizar sobre el mapa unidas entre sí. Al igual que sucede con los lugares y las zonas, los trayectos también deben tener asignado un tipo de trayecto.
- **Tipos de trayecto.** Atributo correspondiente a los trayectos. El tipo de trayecto establece el grosor, el tipo de línea y el color de la misma. De esta manera, es posible distinguir a simple vista qué tipo de trayecto está representado sobre el mapa.
- **Usuario Invitado.** Los usuarios invitados son aquellos usuarios que no se encuentran registrados en el sistema. Este tipo de usuarios solo podrá acceder y visualizar proyectos públicos. Para crear y/o editar sus propios proyectos, deberán registrarse en el sistema y ser validado por un administrador. Una vez registrado, el usuario invitado tendrá el rol de dueño de los datos.
- **Usuario Dueño de los datos.** Los dueños de los datos son aquellos usuarios que han realizado el proceso de registro en el sistema y sido admitidos por un administrador. Estos usuarios, además de tener acceso a proyectos públicos, podrán crear y gestionar sus propios proyectos, además de sus datos correspondientes.

- **Usuario Administrador.** Por último, el usuario de tipo administrador tendrá control sobre los usuarios registrados y sus roles. Además, es el único tipo de usuario que puede crear y/o modificar los tipos de lugar, tipos de zona y tipos de trayecto.
- **Proyectos.** Los proyectos permiten mantener organizados los datos y poder visualizarlos de manera ordenada sobre una tabla, o representados sobre el mapa. Los proyectos pueden ser de tipo público o privado, lo cual determinará quién tiene acceso al proyecto y a su contenido. Un dueño de los datos puede crear varios proyectos. Sin embargo, un proyecto pertenece a un único dueño de los datos. Dentro de su proyecto, el dueño de los datos podrá agregar, modificar y/o eliminar los datos según su criterio.

#### **3.2. Modelo de Datos**

Una visión estática del dominio del problema se presenta en la Figura 2. Allí se muestra un diagrama Entidad-Relación del sistema. En el modelo se representan las entidades, sus relaciones y se indican aquellas que pueden *variar en el tiempo,* esto es, presentan un comportamiento dinámico.

En vista de la necesidad de manejar datos de tipo geográfico a nivel de base de datos, se optó por utilizar como motor PostgreSQL con su extensión PostGIS. El principal motivo de esta selección es el soporte de datos espaciales (puntos, polígonos, líneas) y su manejo a nivel de primitivas de la base de datos.

#### **3.3. Arquitectura de** *Backend*

Con respecto a la arquitectura del servidor, como la gran mayoría de modelos de negocio de este estilo, se ha implementado la arquitectura por capas, desarrollada en NodeJS. Esta distribución típica de aplicaciones web, permite desacoplar los distintos módulos según su funcionalidad (presentación, negocio, datos).

Como se puede ver en la Figura 3, el énfasis y la guía del diseño arquitectónico está puesto en el manejo de datos espaciales, siendo sus clases de objetos las que centralizan la atención.

#### **3.4. Arquitectura de** *Frontend*

Para el desarrollo del cliente de la aplicación, se utilizo el conocido Framework AngularJS, complementado con la librería Bootstrap para añadir componentes de diseño, y Leaflet para la visualización cartográfica de datos. La arquitectura del framework es la de *ModeLView-Controller* (MVC), que separa los módulos e interfaces por medio de *componentes,* aunque se añaden algunas mejoras [6](#page-5-0).

La Figura 4 ilustra de manera esquemática cómo un requerimiento del usuario, materializado en una visualización de geoespacial, atraviesa los distintos componentes del framework, realiza la solicitud correspondiente al servidor y recorre el camino de vuelta presentando los datos.

<span id="page-5-0"></span> $6$  https://[v2.angular.io/docs/ts/latest](https://v2.angular.io/docs/ts/latest/guide/architecture.html)/guide/architecture.html

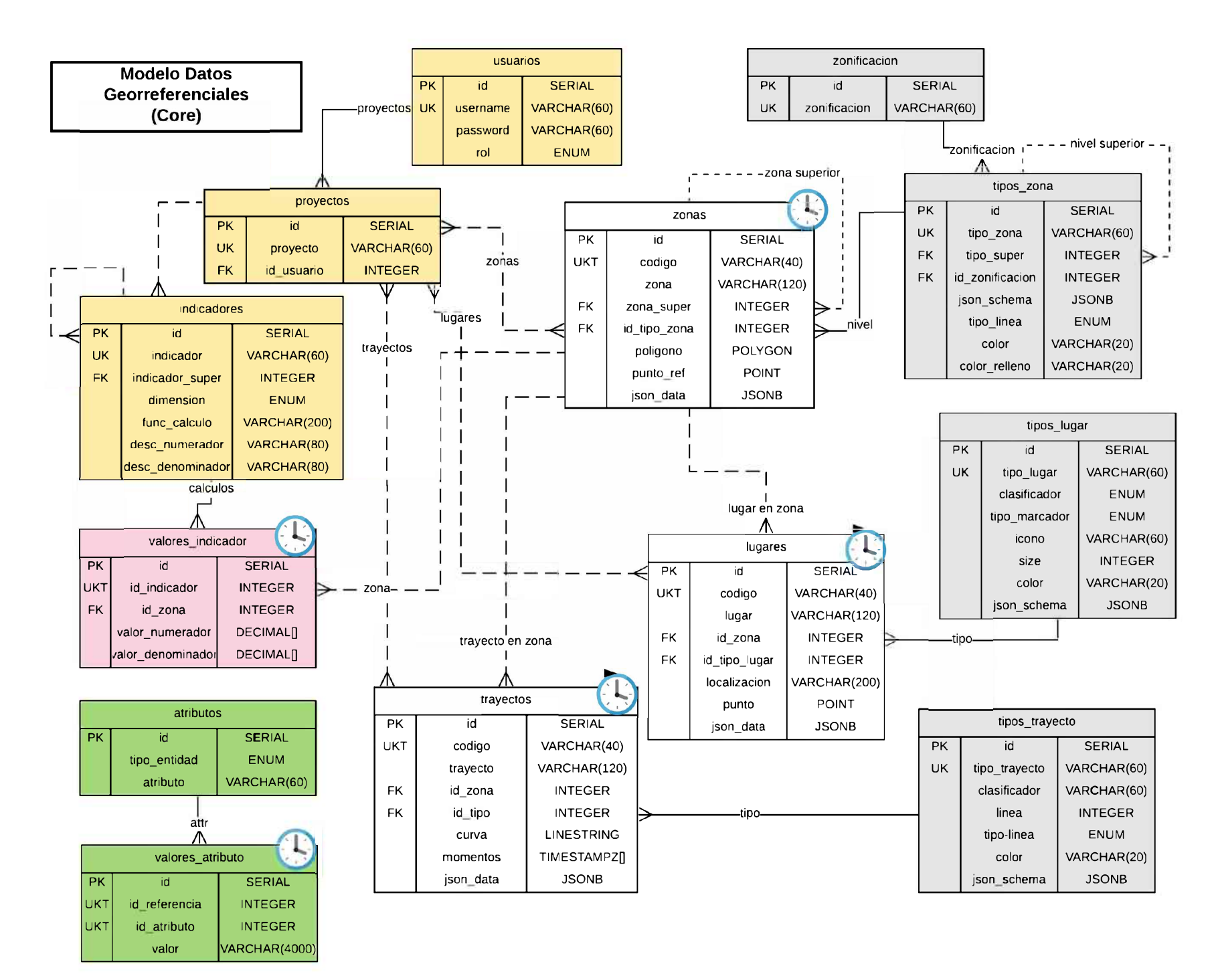

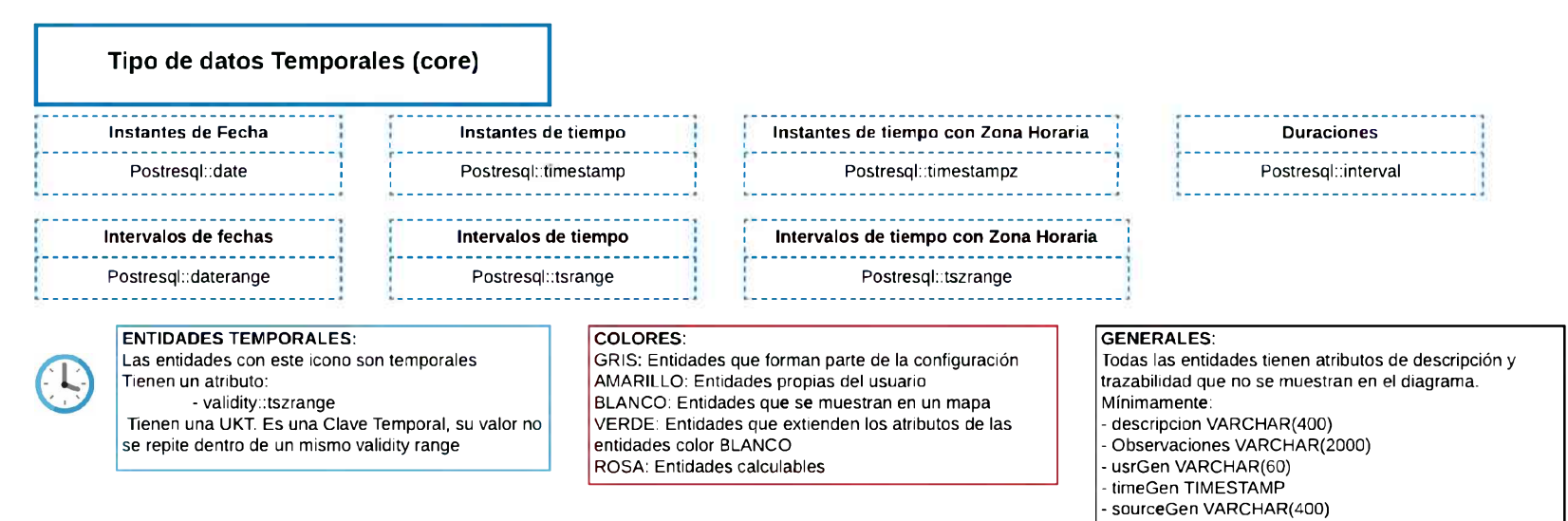

Figura 2: Modelo de datos del sistema

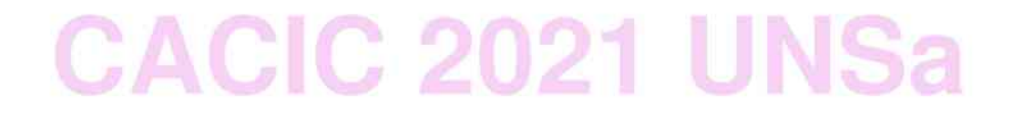

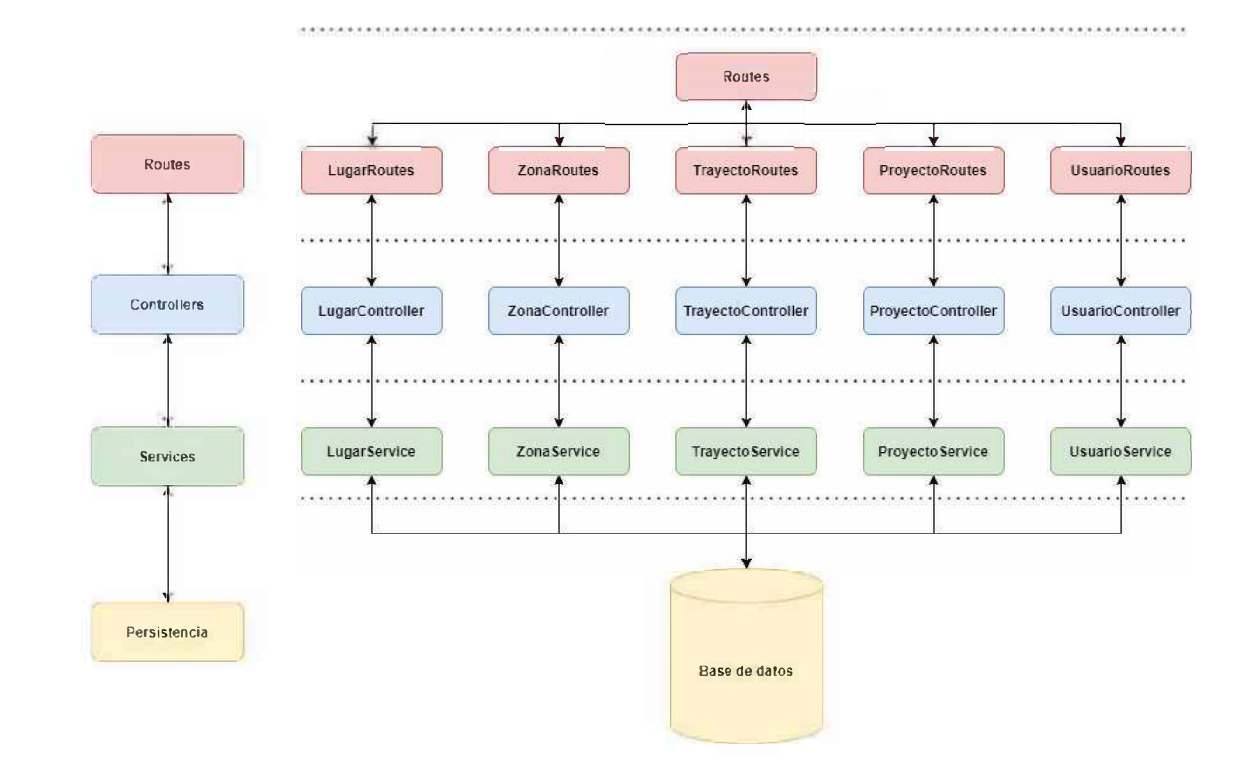

Figura 3: Arquitectura de software, servidor.

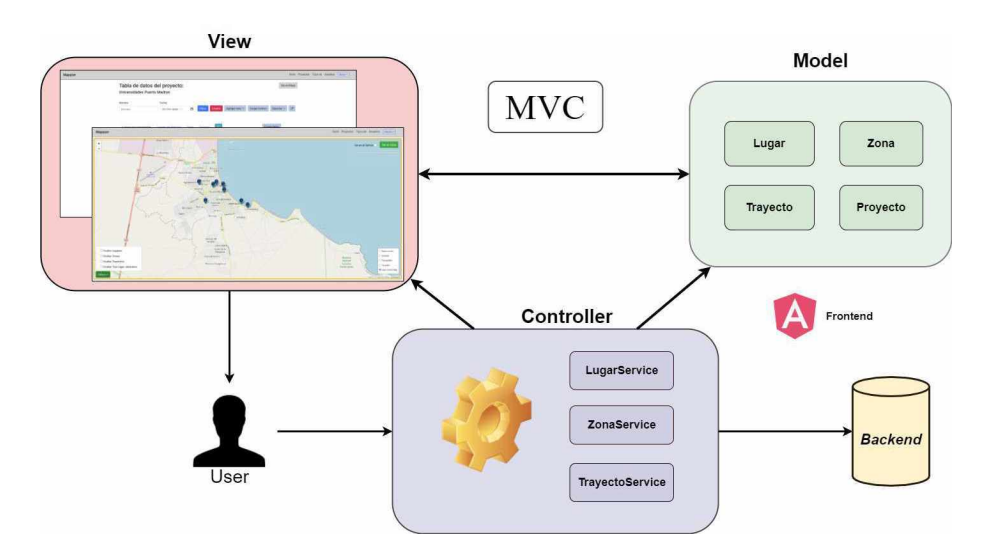

Figura 4: Arquitectura de software, cliente.

### **3.5. Representación de Datos Dinámicos**

La Figura 5 muestra la funcionalidad principal de la solución desarrollada: su mapa dinámico y la visualización de datos espacio-temporales. Allí es posible visualizar los datos pertenecientes al/los proyecto/s seleccionado/s, esto es, superponer datos que así lo permitan de acuerdo a su visibilidad (público o privado).

En la interfaz de mapa de un proyecto, se pueden distinguir los lugares, zonas y trayectos correspondientes. A su vez, el mapa posee distintas opciones para interactuar con los datos que se muestran en pantalla, como por ejemplo:

*Slider temporal:* El usuario podrá visualizar los datos de manera temporal. Para ello, solo basta con hacer clic en la casilla Ver en el tiempo, ubicada en la esquina superior derecha. A continuación, se activará el slider temporal y podrá visualizar los datos de manera dinámica.

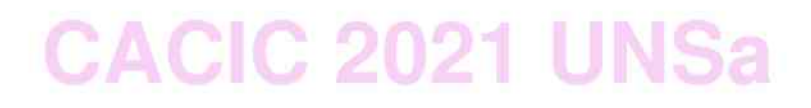

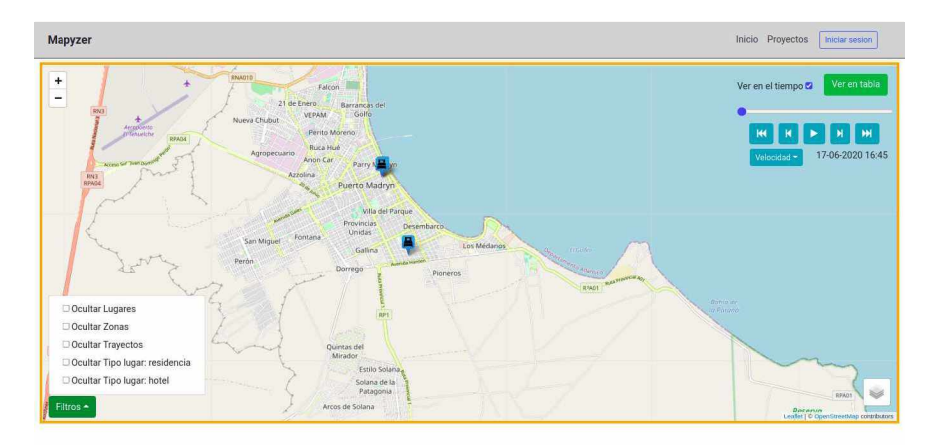

Figura 5: Visualización dinámica de datos.

*Animación:* Con la casilla Ver en el tiempo seleccionada, también se mostrarán en la pantalla una serie de botones de reproducción. Con ellos, el usuario podrá ver la evolución de los datos a través del tiempo de manera automática.

*Filtros:* El usuario podrá aplicar distintos filtros sobre el mapa. Para ello, deberá hacer clic sobre el botón Filtros ubicado en la esquina inferior izquierda. A través del menú desplegado, se seleccionan los filtros deseados según su interés.

*Capas Ráster:* Esta opción le permite al usuario visualizar los datos a través de distintas capas. Para ello, deberá hacer clic sobre el botón ubicado en la esquina superior derecha, y seleccionar la capa deseada.

#### 4. Conclusiones y Trabajos futuros

En este trabajo se sintetizó un desarrollo de software surgido de manera espontánea con el objetivo de aportar una contribución técnica a la emergencia dada por la pandemia de COVID-19. Entre los varios aspectos sociales, económicos y gubernamentales que afecta aún la situación sanitaria, se encuentra la necesidad de gestionar de manera eficiente y urgente distintos frentes de conflicto. En este sentido, se advirtió, a partir de demandantes reales que requirieron asistencia al grupo de trabajo, la necesidad de visualizar datos cartográficos y al mismo tiempo poder analizar su evolución en el tiempo. Así, el arribo de personas a una ciudad, contando con información sobre su origen; los puntos de asistencia alimentaria disponibles; los casos confirmados y sus ámbitos laborales o escolares; las zonas de circulación restringida; entre otras situaciones, constituyeron la motivación de este trabajo.

En términos del impacto, es importante destacar las vinculaciones que se dieron a partir de este proyecto y las capacidades que se generaron en virtud de

ello. El proyecto "Análisis Prospectivo Inteligente Del Impacto Social, Económico y Productivo Del COVID-19 En La Provincia De Chubut", financiado por la convocatoria Programa De Articulación y Fortalecimiento Federal De Las Capacidades En Ciencia y Tecnología COVID-19, que dio marcó a este trabajo permitió vincular al grupo de informática, y principalmente a los estudiantes participantes del mismo con instituciones y profesionales tales como geógrafos/as, sociólogos/as, economistas, personal de salud, asociaciones vecinales, merenderos y funcionarios/as gubernamentales, entre otros.

En este sentido, los vínculos generados se verán fortalecidos en trabajos futuros enmarcados en diferentes iniciativas institucionales como son un Proyecto de Desarrollo Tecnológico Social (PDTS) de reciente aprobación y en el Laboratorio de Sistemas de Información Geográfica de la UNPSJB.

#### Referencias

- 1. Casali, A., Torres, D.: Impacto del covid-19 en docentes universitarios argentinos: cambio de prácticas, dificultades y aumento del estrés. Revista Iberoamericana de Tecnología en Educación y Educación en Tecnología (28), e53 (4 2021). https://doi.org/10.[24215/18509959.28.](https://doi.org/10.24215/18509959.28.e53)e53, https:[//teyet-revista.](https://teyet-revista.info)info. unlp.edu.ar/TEyET/article/view/1531
- 2. Del Valle, D., Perrotta, D., Suasnábar, C.: La universidad argentina pre y post pandemia: acciones frente al covid-19 y los desafíos de una (posible) reforma. Integración y Conocimiento 10(2) (2021)
- 3. García de Fanelli, A., Marquina, M., Rabossi, M.: Acción y reacción en época de pandemia: La universidad argentina ante la covid-19. Revista de Educación Superior en América Latina pp. 3-8 (07 2020). <https://doi.org/10.14482/esaL8.378.82>
- 4. Fielding, R.T., Taylor, R.N.: Architectural Styles and the Design of Network-Based Software Architectures. Ph.D. thesis (2000), aAI9980887
- 5. Milicic, A., El Kadiri, S., Perdikakis, A., Ivanov, P., Kiritsis, D.: Toward the definition of domain concepts and knowledge through the application of the user story mapping method. International Journal of Product Lifecycle Management  $7(1)$ , 3-16 (2014)
- 6. Patton, J., Economy, P.: User story mapping: discover the whole story, build the right product. .°'Reilly Media, Inc." (2014)
- 7. Zelaya, M.: Las políticas públicas universitarias en el contexto de pandemia en la argentina. Revista de Educación Superior del Sur Global-RESLTR (9-10), 172-200 (2020)